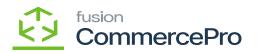

## Free Stock Items

Businesses can reward their customers by offering "Free Item". The regular inventory receipt and sales orders procedures will be used to modify inventory levels for the free stock items, which can be linked to either a stock or non-stock items.

To view Free Stock Items in Stock Items screen, you must enable the check box for **[Free Stock Items]** under **[CommercePro Features].** 

• To access the CommercePro Features, you must navigate to the left panel of Acumatica and click on **[CommercePro]** and then click on **[CommercePro Management]** under **[Preferences]**.

| (+)<br>Receivables    | Commerce Pro                                                   |                                                     |                                                          | Į | } @ | × |
|-----------------------|----------------------------------------------------------------|-----------------------------------------------------|----------------------------------------------------------|---|-----|---|
| Customization         | Processes<br>Refresh Kit Price Process                         | Inquiries<br>Dropship Mapping                       | Preferences<br>Vendor Inventory                          |   |     |   |
| Sales Orders          | Refresh Kit Price/Last Cost Proc<br>Customer Order Summary     | Kit Assembly Logs<br>ACM Vendor Inventory Details B | Customer Order Summary<br>Category Rules                 |   |     |   |
| Purchases             | Process Customer Order Summary<br>Update Vendor Inventory      |                                                     | CommercePro Feature Manage<br>Shipping Restriction Zones |   |     |   |
| Inventory             | Update Inventory sales prices<br>Update Item Category based on |                                                     |                                                          |   |     |   |
| Q\$<br>Payroll        | Branch Wise Inventory Association<br>S3 Images Processing      |                                                     |                                                          |   |     |   |
| Dashboards            | Calculate Kit Qty Process<br>Process Quick Kits                |                                                     |                                                          |   |     |   |
| Commerce<br>Connector |                                                                |                                                     | Show All 🖌                                               |   |     |   |
| Kensium               |                                                                |                                                     |                                                          |   |     |   |
| Commerce<br>Pro       |                                                                |                                                     |                                                          |   |     |   |
| More Rems             | -                                                              |                                                     |                                                          |   |     |   |
| >                     |                                                                |                                                     |                                                          |   |     |   |

Preferences

• You must enable the check box, then click on [Save].

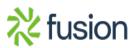

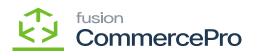

| ٩                     | Search Q 🔊                                                         | Revision Two Products<br>Products Wholesate | 11/19/2023<br>10.20 PM | 0  | 💄 admin     | admin 🗸 |
|-----------------------|--------------------------------------------------------------------|---------------------------------------------|------------------------|----|-------------|---------|
| .59                   | CommercePro Feature Management                                     |                                             |                        | CU | STOMIZATION | TOOLS - |
| Customization         |                                                                    |                                             |                        |    |             |         |
|                       |                                                                    |                                             |                        |    |             |         |
| Sales Orders          | COMMERCEPRO FEATURES                                               |                                             |                        |    |             |         |
| Purchases             | Create Kit On Fly                                                  |                                             |                        |    |             |         |
|                       | ✓ Kit Quantity Display                                             |                                             |                        |    |             |         |
| Inventory             | Flexible Kit Pricing                                               |                                             |                        |    |             |         |
|                       | Z S3 Images                                                        |                                             |                        |    |             |         |
|                       | Vendor Inventory Management                                        |                                             |                        |    |             |         |
| A<br>Payroll          | Validate Vendor Details Z Auto Assign Sales Categories             |                                             |                        |    |             |         |
| r aprox               | Auto Assign Sales Categories     Unit Of Measure Pricing           |                                             |                        |    |             |         |
|                       | ✓ One of measure integral ✓ Dynamic Merchandising                  |                                             |                        |    |             |         |
| Dashboards            | Free Stock Items                                                   |                                             |                        |    |             |         |
| Commerce<br>Connector | Multi-Website Support for Customers and Products                   |                                             |                        |    |             |         |
|                       | Customer Email Uniqueness                                          |                                             |                        |    |             |         |
| -54                   | Customer Order Summary                                             |                                             |                        |    |             |         |
| Kensium               | Duplicate Order Check                                              |                                             |                        |    |             |         |
| License               | Ine Item Enhancement                                               |                                             |                        |    |             |         |
| සි                    | Collect Payment Then Ship Enable Validation At Terms               |                                             |                        |    |             |         |
| Commerce<br>Pro       | Enable Validation At Terms     Enable Validation At Customer Class |                                             |                        |    |             |         |
|                       | Shipping Restriction Zones                                         |                                             |                        |    |             |         |
| More Berns            | Drop-Ship Mapping                                                  |                                             |                        |    |             |         |
| 622                   |                                                                    |                                             |                        |    |             |         |
| ද්ටූ<br>Configuration |                                                                    |                                             |                        |    |             |         |
| >                     |                                                                    |                                             |                        |    |             |         |
| ,                     |                                                                    |                                             |                        |    |             |         |

Click on Free Stock Item

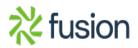